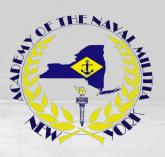

## Link to

Navigation Rules: BASICS

https://classroom.google.com/c/Mzc3OTUyNDIyNzQy?cjc=ggdfugc

How to take your online training:

- 1) You will need a GOOGLE account to access the training on Google Classroom.
- 2) Follow the above link.
- 3) Select CLASSWORK.
- 4) Review and understand the material in the presentation file.